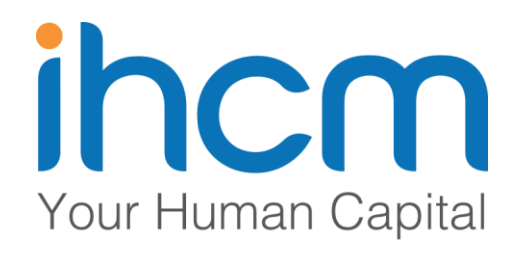

## **HƯỚNG DẪN SỬ DỤNG HỆ THỐNG THƯ ĐIỆN TỬ**

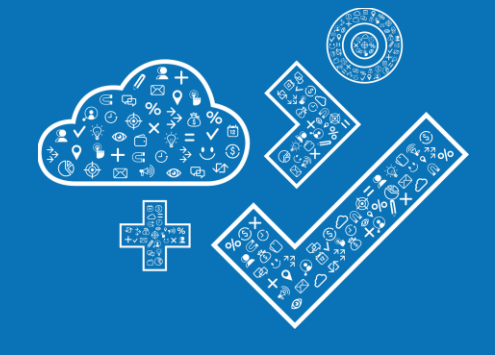

LinhNM

SI Technical

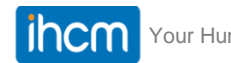

### **Nội dung**

- Giới thiệu một số ưu điểm nổi bật của hệ thống
- Hệ thống Webmail
	- Thư điện tử
	- Sổ địa chỉ
	- Lịch làm việc
	- Cặp tài liệu
	- Tùy chọn người dùng
- Sử dụng hệ thống thư điện tử công vụ với mail client
	- Microsoft outlook
	- Android/iOS
- Một số ưu điểm nổi bật

#### **Một số ưu điểm nổi bật**  œ % **PAS của hệ thống**RD) ट्रो  $\bigcirc$

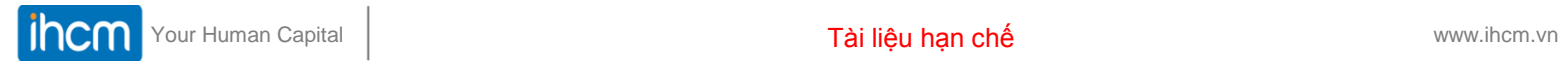

 $\binom{1}{12}$ 

心

## **Một số ưu điểm nổi bật**

- Giao diện webmail thân thiện, hiện đại
- Tốc độ đáp ứng cao
- Lọc thư rác hiệu quả
- Một số tính năng mới
	- Cặp tài liệu
	- Lịch làm việc
	- Các tùy chọn cho người dùng
	- Đính kèm, tải một lúc nhiều file
	- Khả năng chia sẻ mềm dẻo
- Dung lượng hòm thư tối thiểu 1 GB
- Quản trị dễ dàng và hiệu quả với công nghệ ảo hóa

## **Hệ thống Webmail**

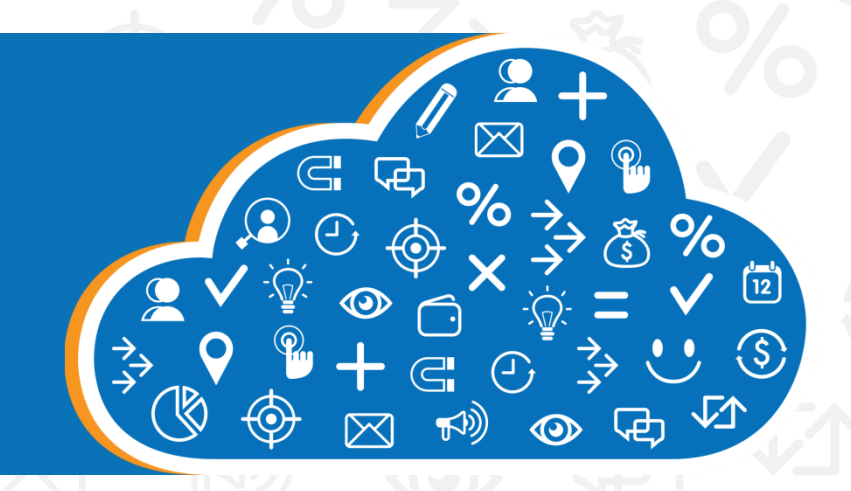

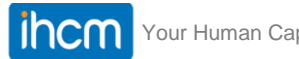

## **AND Hệ thống Webmail**

- Giao diện hiện đại, thân thiện
- Được chia làm nhiều tab với các chức năng khác nhau:
	- Thư điện tử
	- Sổ địa chỉ
	- Lịch
	- Cặp tài liệu
	- Tùy chọn

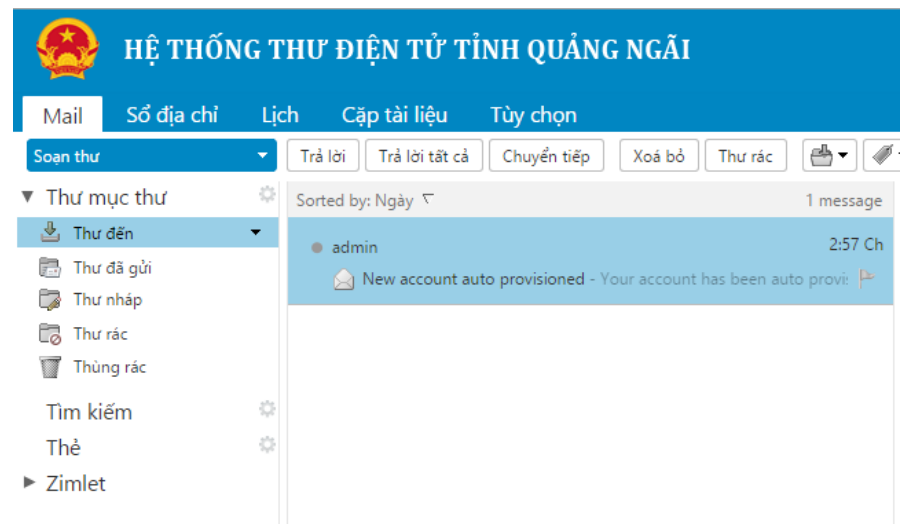

#### **Thư điện tử**

- Đầy đủ các tính năng cơ bản: gửi, nhận, trả lời, chuyển tiếp…
- Màn hình đọc thư thiết kế hiện đại với ba tùy chọn

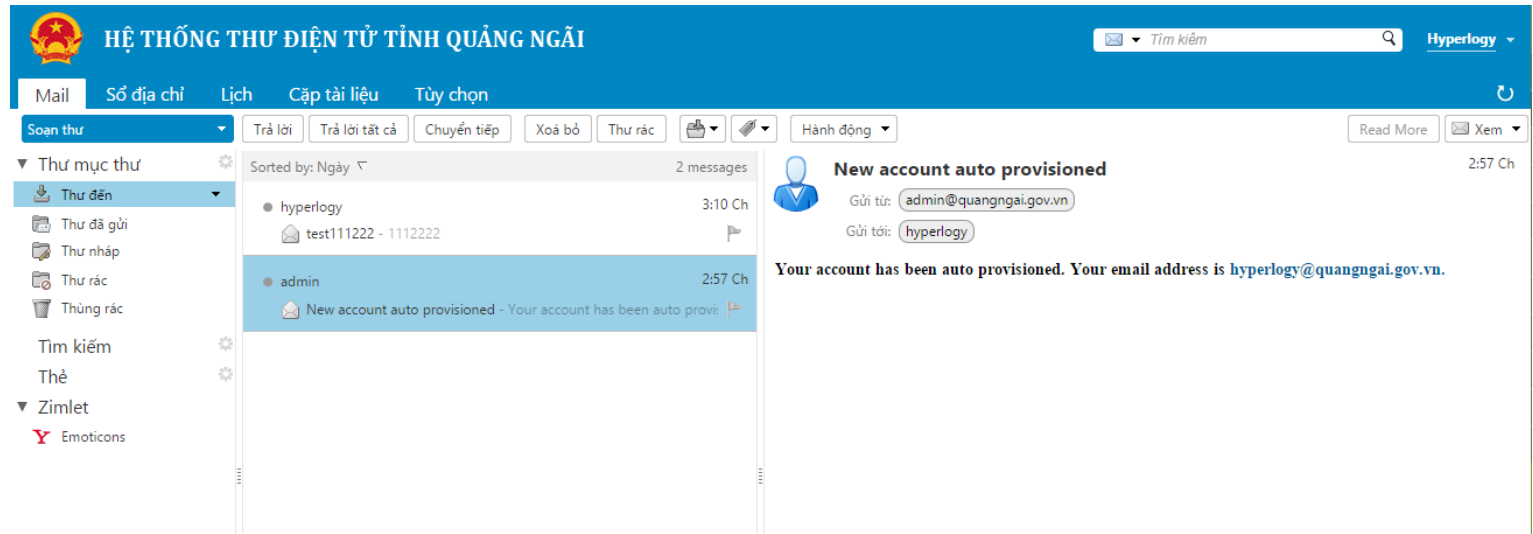

### **Thư điện tử**

#### • Hành động xử lý thư điện tử:

- Redirect
- Đánh dấu chưa đọc
- Dựa trên thư vừa nhận
	- **Tao bộ lọc**
	- Tạo cuộc hẹn
	- **Hiển thị thư gốc**
- Chuyển thư tới thư mục khác
- Chức năng thư rác:
	- Không lập tức lọc các thư rác theo địa chỉ người gửi

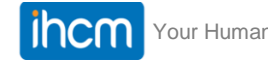

### **Thư điện tử**

#### • Hành động xử lý thư điện tử:

- Redirect
- Đánh dấu chưa đọc
- Dựa trên thư vừa nhận
	- Tạo bộ lọc
	- Tạo cuộc hẹn
	- **Hiển thị thư gốc**
- Gắn thẻ
- Chuyển thư tới thư mục khác
- Chức năng thư rác:
	- Không lập tức lọc các thư rác theo địa chỉ người gửi

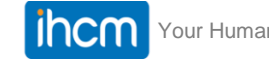

#### **Thư điện tử - tạo bộ lọc**

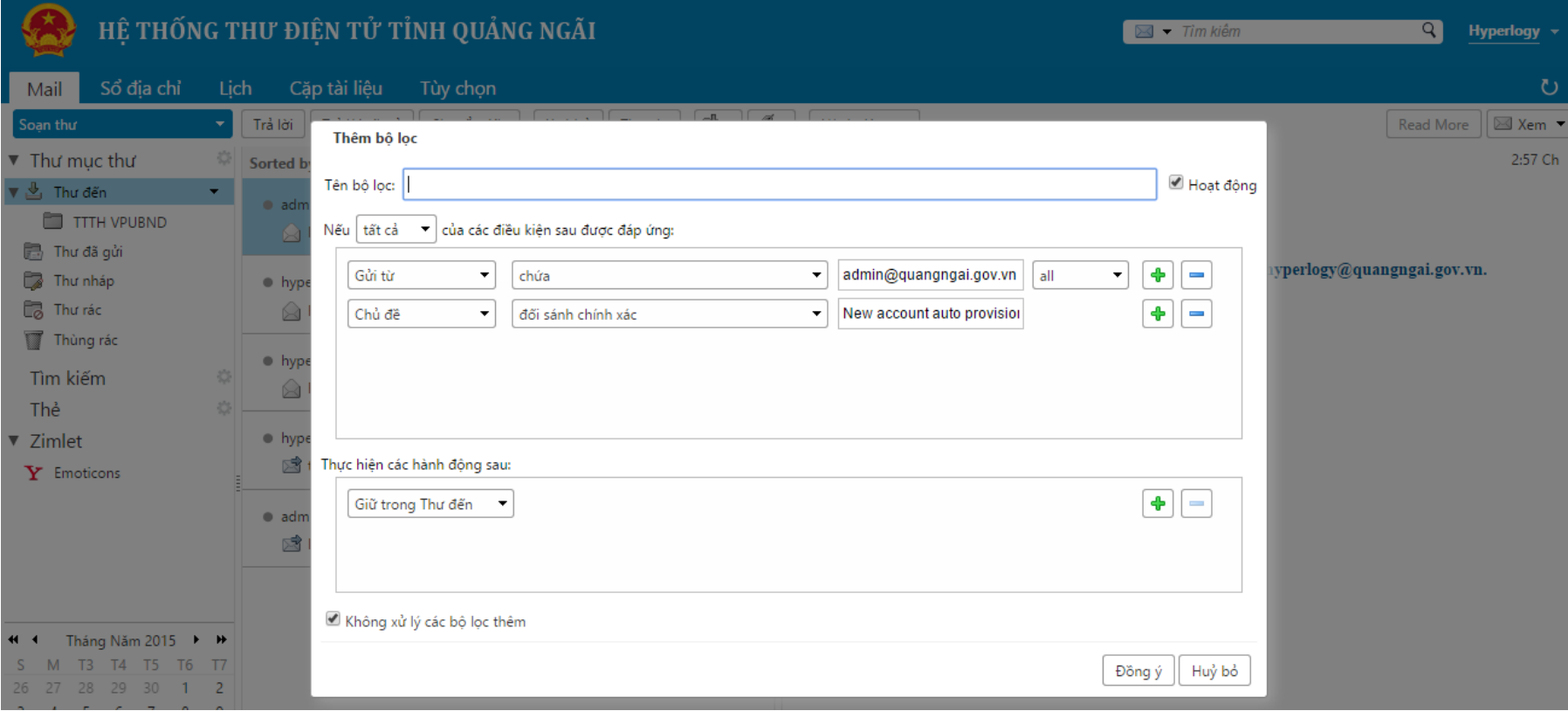

#### **Thư điện tử - tạo cuộc hẹn**

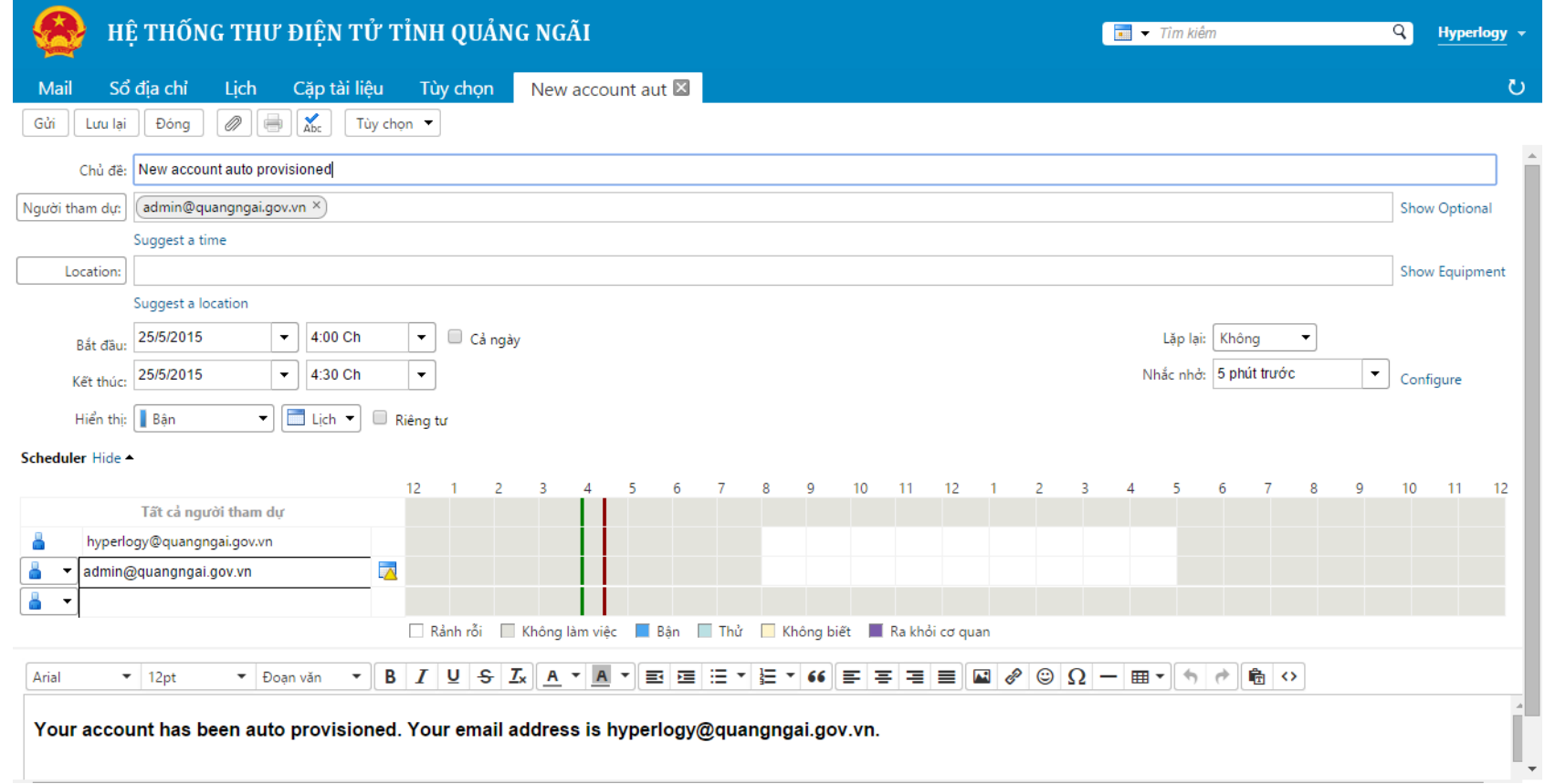

#### **Thư điện tử - chia sẻ thư mục**

#### • Chia sẻ các thư trong thư mục

- Cho người dùng nội bộ
- Cho người bên ngoài
- Công cộng

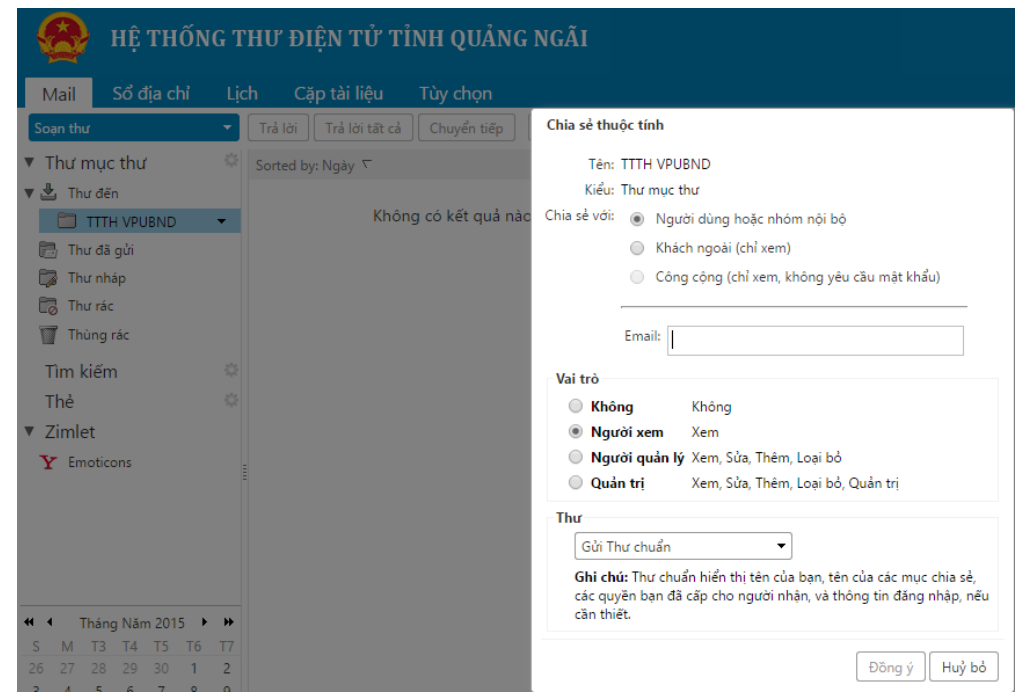

#### **Thư điện tử - chia sẻ thư mục**

- Chia sẻ cho người dung bên ngoài
	- Đăng ký
	- Display name/password
	- Đăng nhập hệ thống với email được chia sẻ (vd: [linhn312@gmail.com](mailto:linhn312@gmail.com))
- Thu hồi chia sẻ
	- Chọn thư mục > Sửa các thuộc tính > Thu hồi

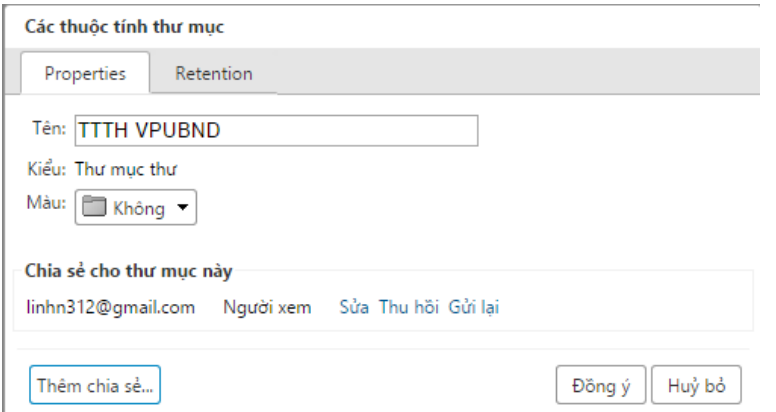

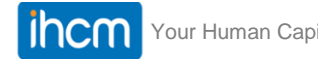

## **Sổ địa chỉ**

- Thêm mới một liên hệ
- Nhóm liên hệ
	- Thêm liên hệ vào một nhóm

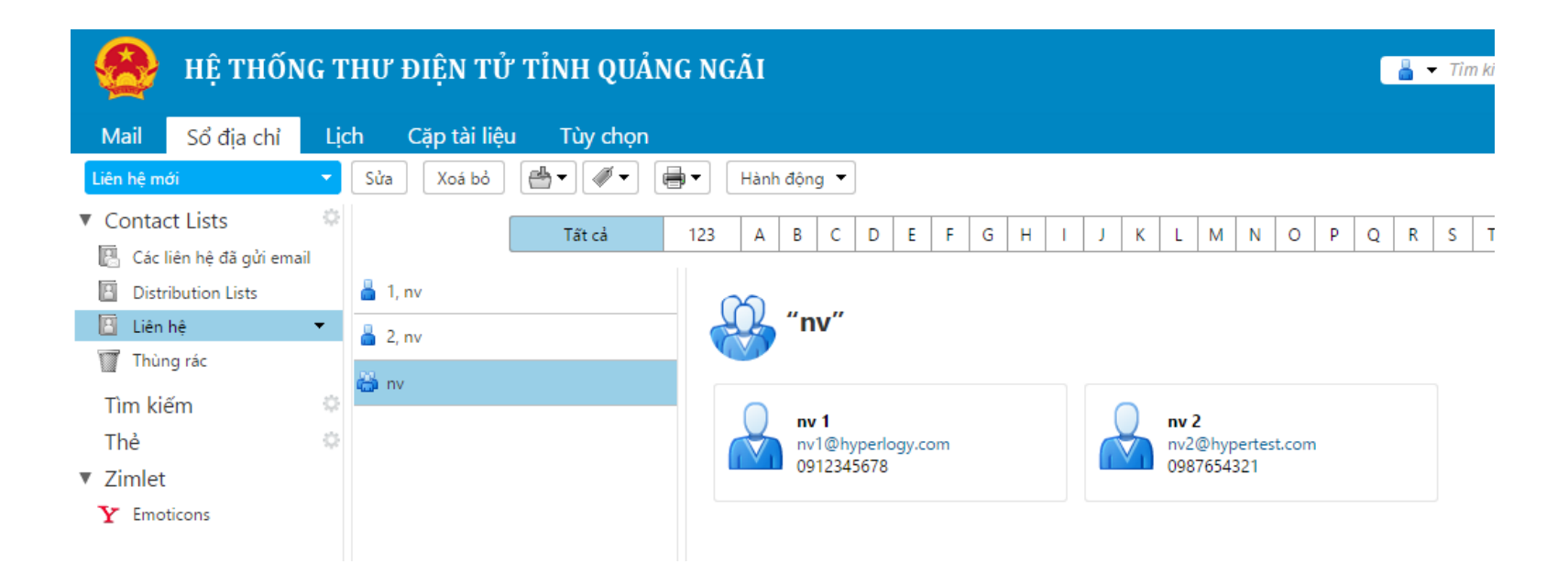

## **Sổ địa chỉ**

#### • Chia sẻ sổ địa chỉ

- Người dùng hoặc nhóm nội bộ
- Khách ngoài
- Công cộng
- Tùy chọn chia sẻ:
	- Xem
	- Xem, sửa
	- Xem, sửa, quản trị
- Thư thông báo chia sẻ
- URL

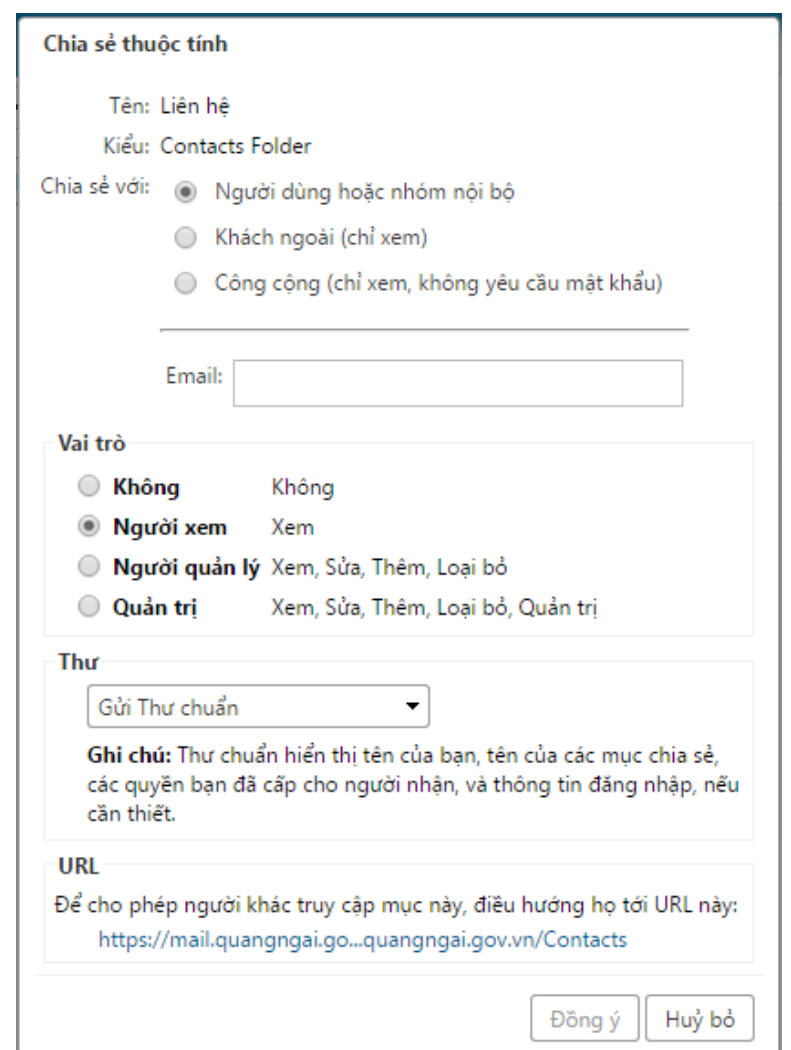

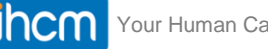

### **Lịch**

- Tạo mới cuộc hẹn
	- Chủ đề
	- Người tham dự
	- Địa điểm
	- Thời gian
	- Nội dung

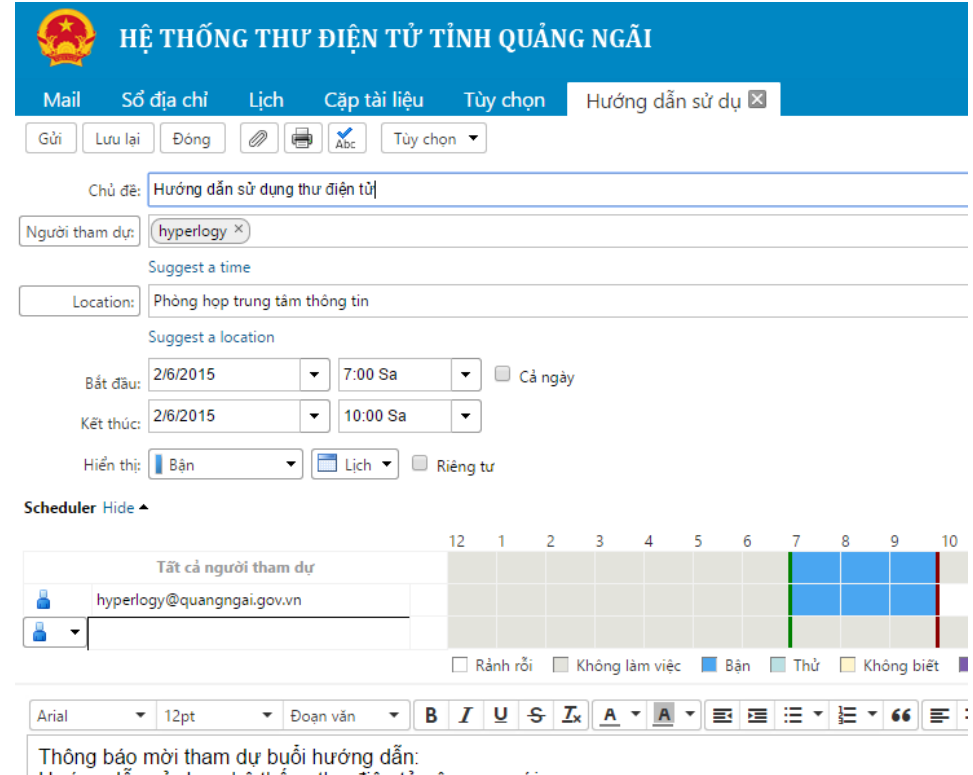

Hướng dân sứ dụng hệ thông thư điện tử công vụ mới

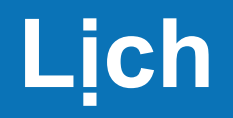

#### • Theo dõi các cuộc hẹn theo lịch • Nhắc nhở lịch hẹn

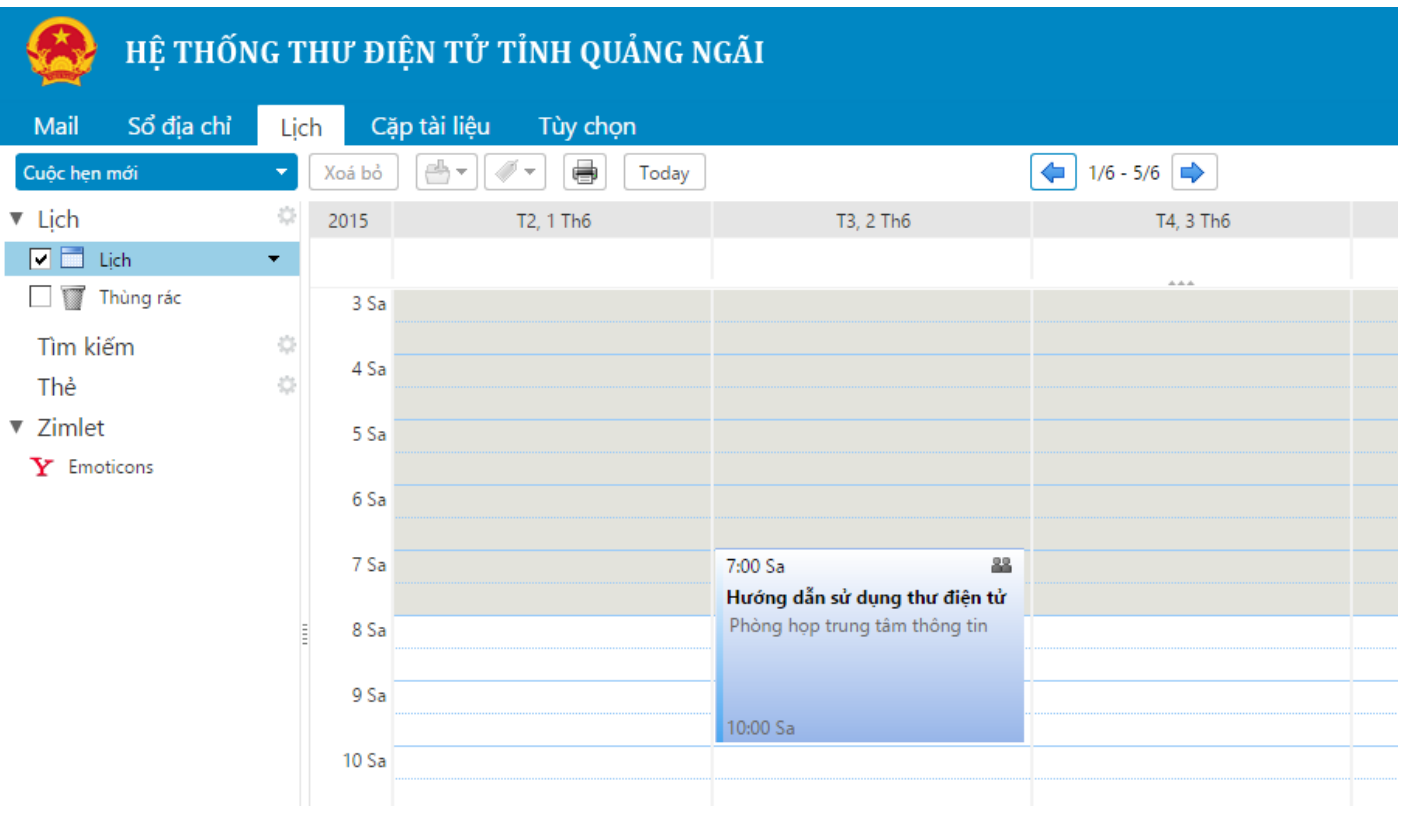

Your Human Capital www.ihcm.vn Tài liệu hạn chế

- Tạo thư mục chứa tài liệu
- Tải tài liệu lên hệ thống
- Quản lý tài liệu và thư mục

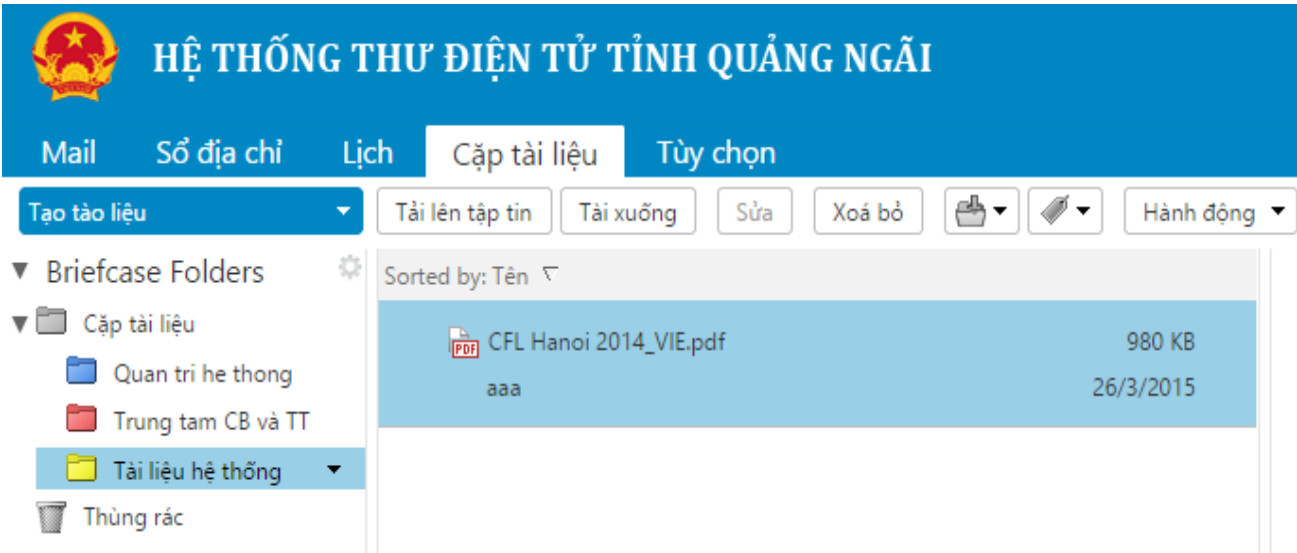

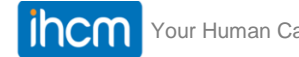

- Tạo mới thư mục cặp tài liệu
	- Chọn thư mục cha > Chuột phải > Thư mục mới
	- Đặt tên thư mục
	- Chọn màu cho thư mục

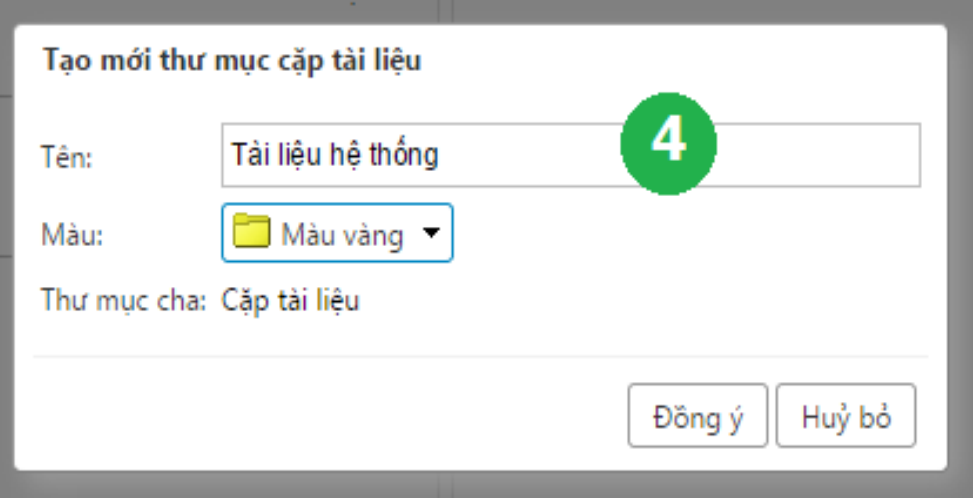

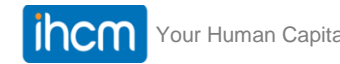

#### • Tải tài liệu lên hệ thống

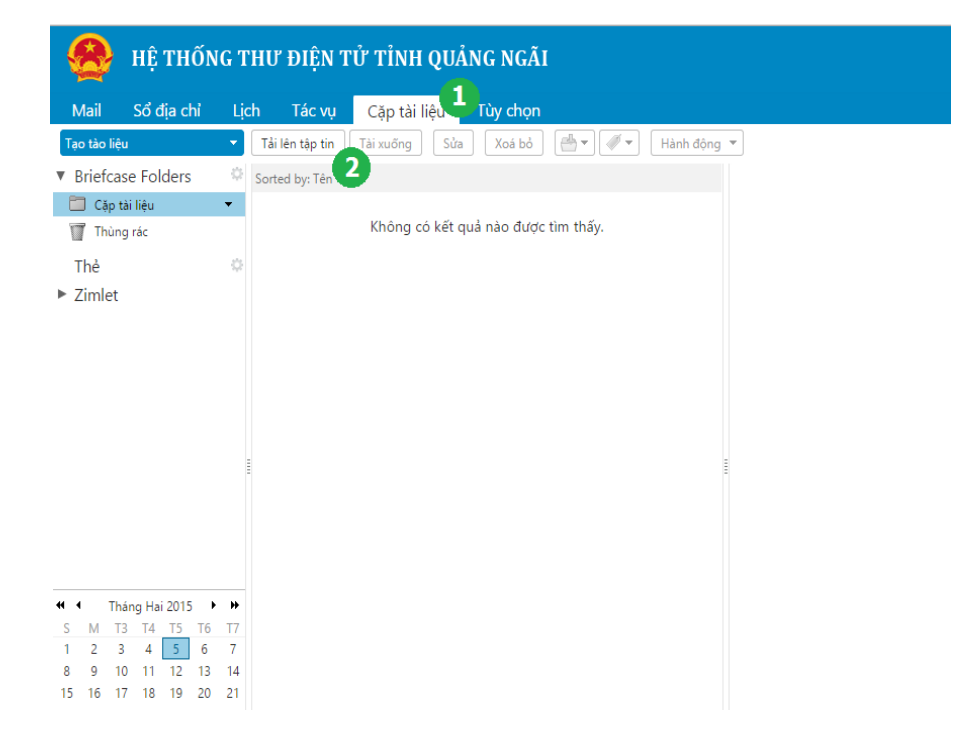

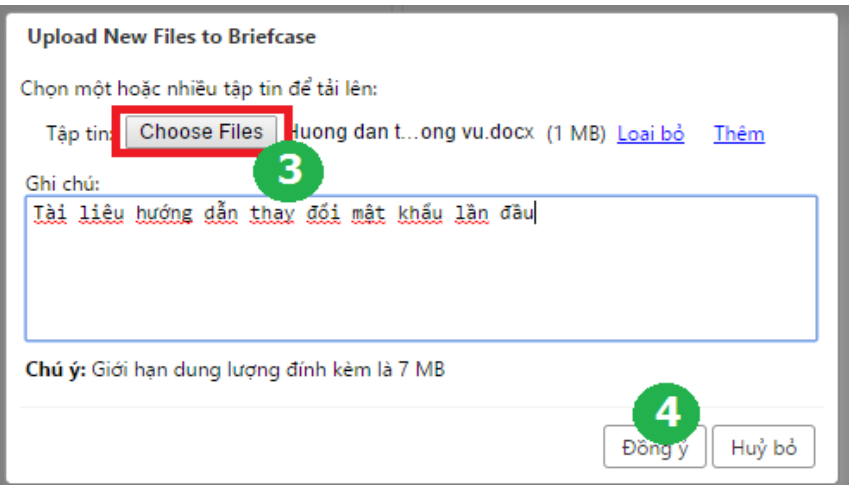

ihcm

#### • Chuyển tài liệu vào thư mục - Kéo thả

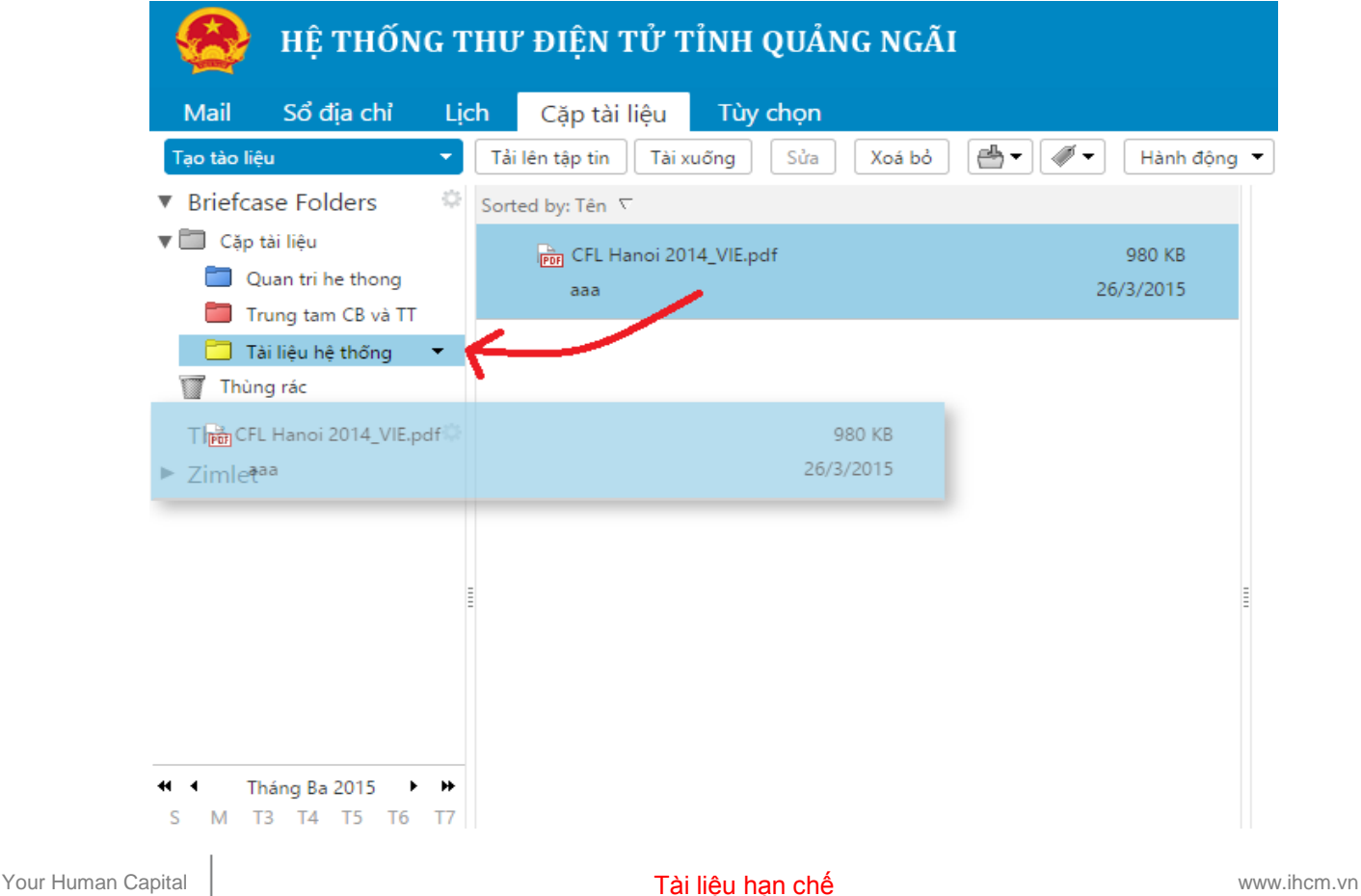

#### • Chuyển tài liệu vào thư mục

- Cách 1: Kéo thả
- Cách 2: Chuột phải vào tài liệu > Di chuyển> Thư mục cần chuyển

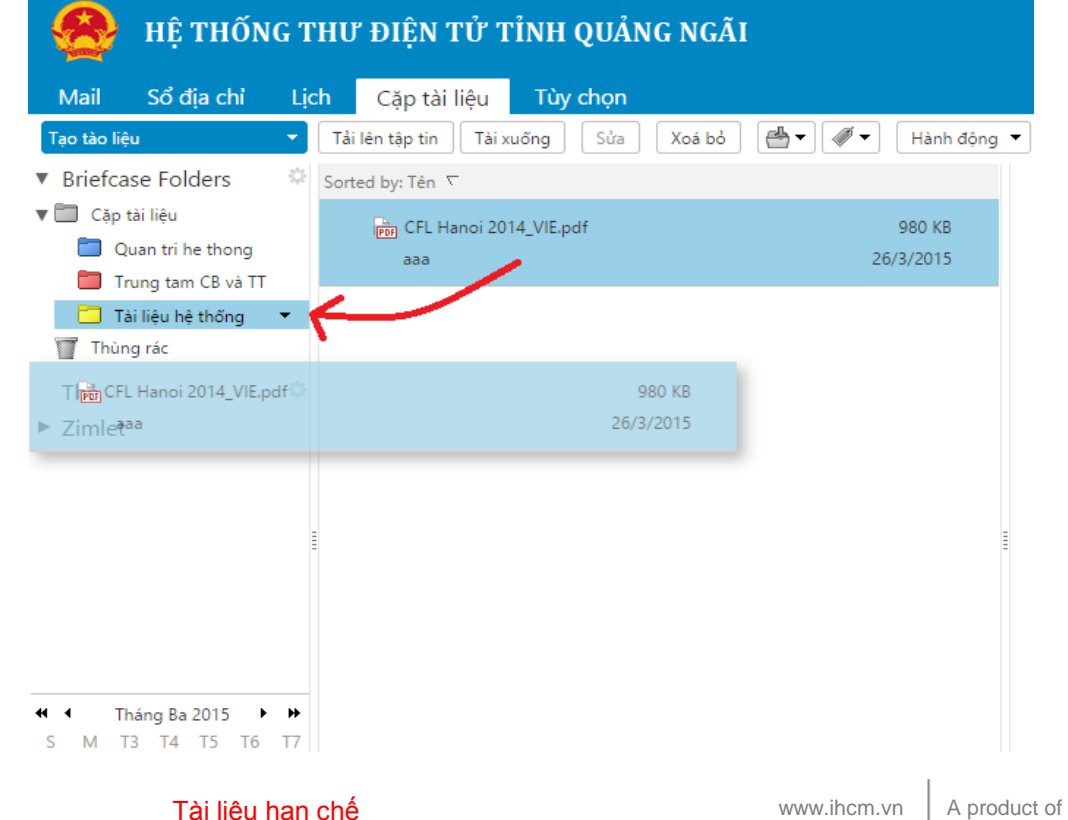

Hyperlogy

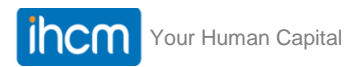

#### • Chia sẻ thư mục

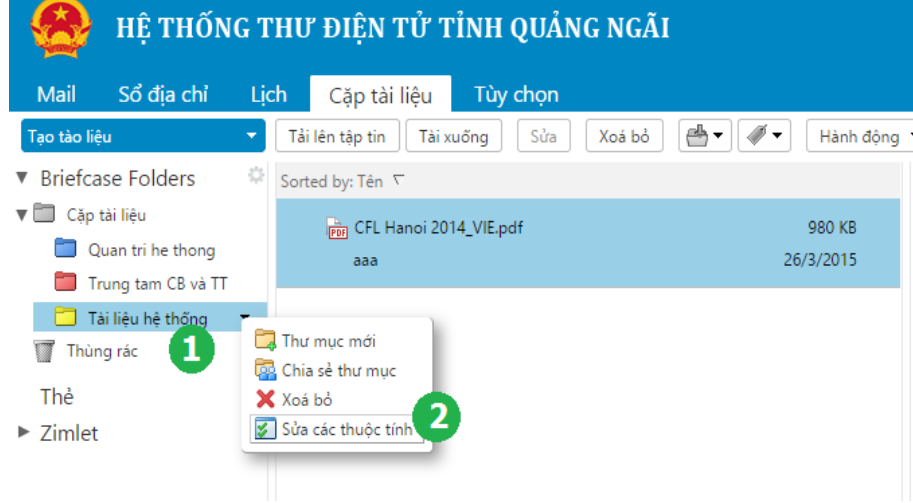

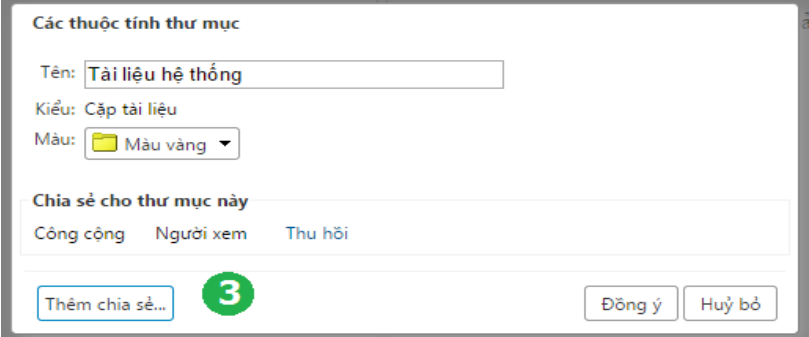

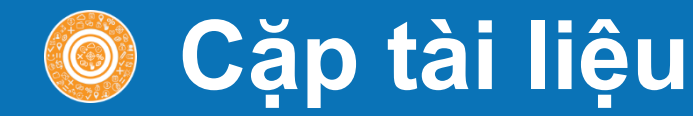

#### • Chia sẻ thư mục

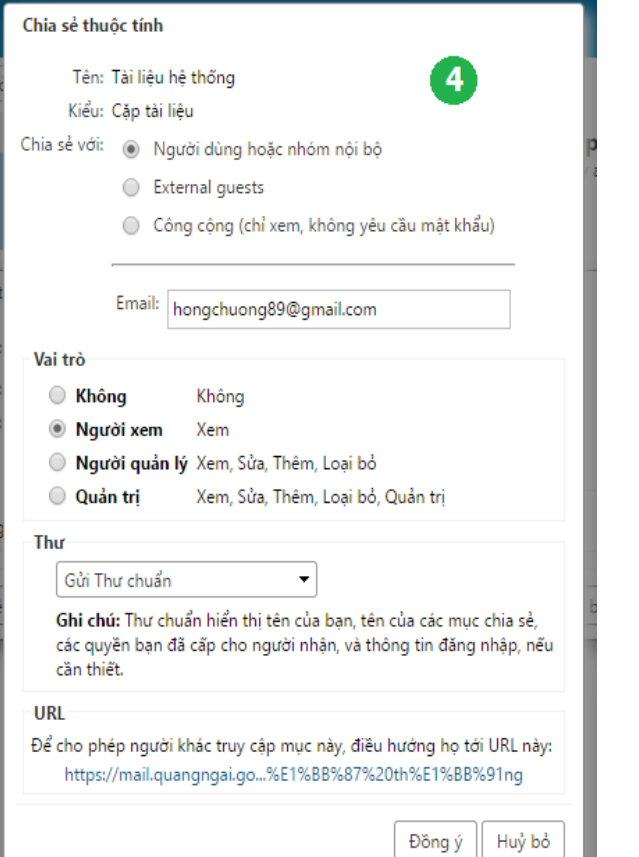

#### • Thư thông báo gửi cho người được chia sẻ

- Đăng ký
- Đăng nhập hệ thống để xem tài liệu chia sẻ

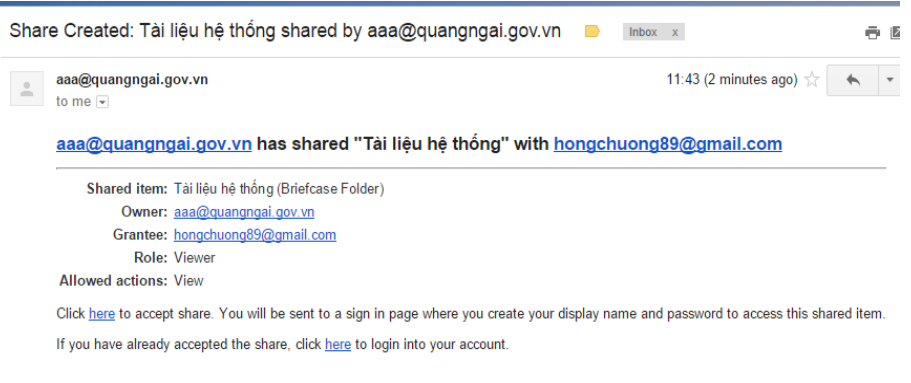

## **Tìm kiếm**

- Thư điện tử (mặc định)
- Cuộc hẹn
- Liên hệ
- Tập tin

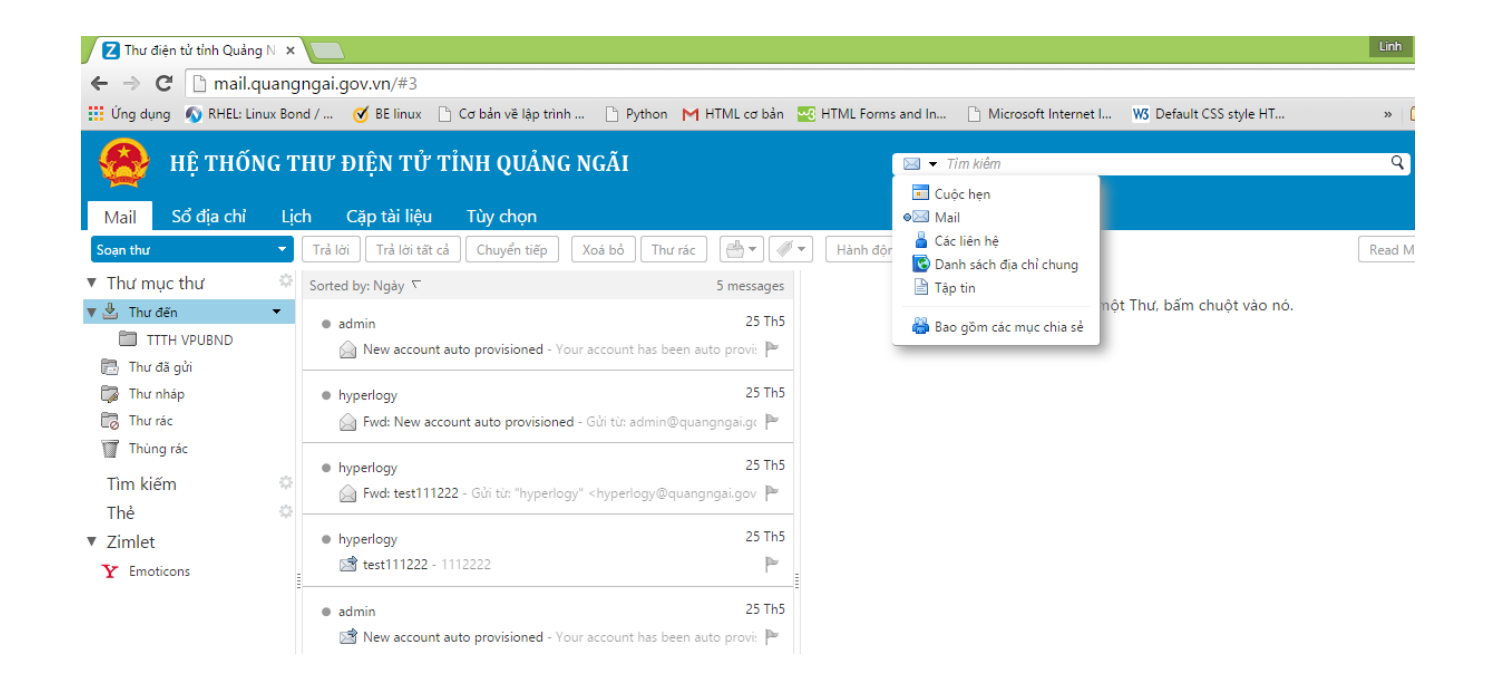

### **Tùy chọn người dùng**

- Tổng quan
	- Thay đổi mật khẩu
	- Ngôn ngữ
	- Tùy chọn tìm kiếm

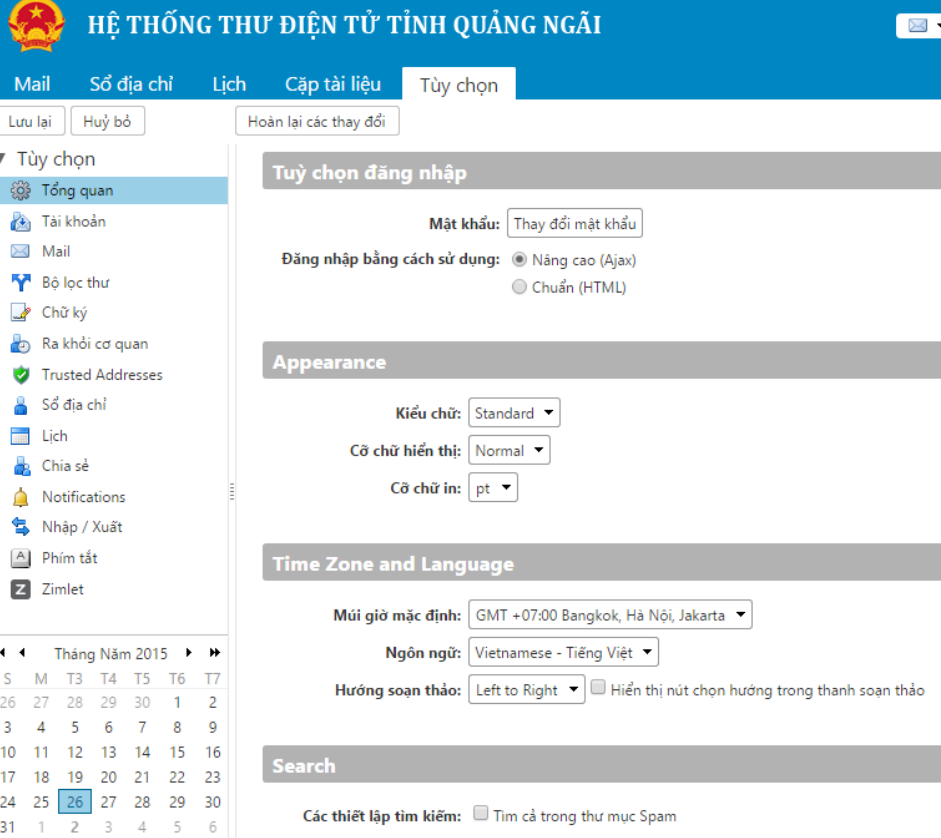

### **Tùy chọn người dùng**

- Thư điện tử:
	- Cấu hình hiển thị
	- Bộ lọc spam cá nhân

- Cấu hình POP

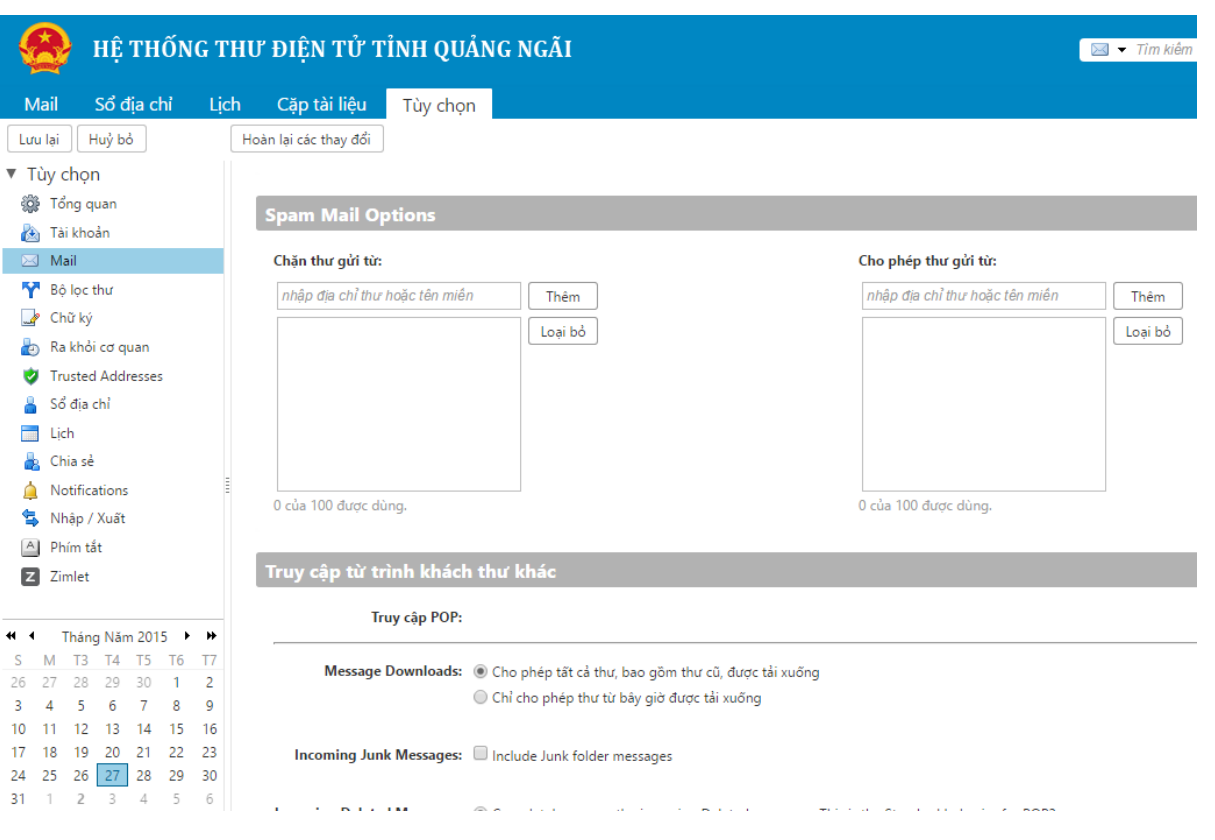

### **Bộ lọc thư**

#### • Thiết lập các chính sách cho thư điện tử

- Bộ lọc thư đến, bộ lọc thư đi
- Nhiều tùy chọn lọc mềm dẻo
	- Chủ đề
	- Gửi từ
	- Ngày
	- Đính kèm
	- Nội dung
	- …

#### - Nhiều hành động xử lý:

- Giữ trong thư đến
- Xóa bỏ
- Chuyển vào thư mục
- … - Khả năng kết hợp nhiều điều kiện lọc

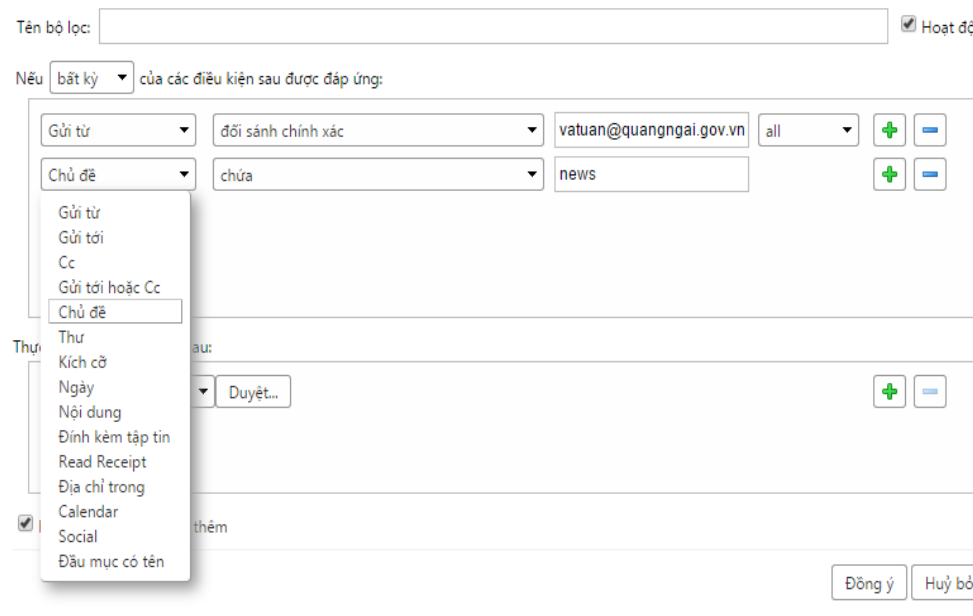

Thêm hô loc

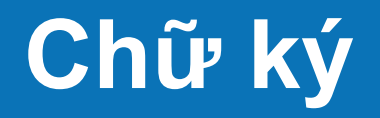

- Cho phép tạo một hoặc nhiều chữ ký
- Khả năng chèn hình ảnh vào chữ ký
- Cấu hình chữ ký mặc định cho tài khoản

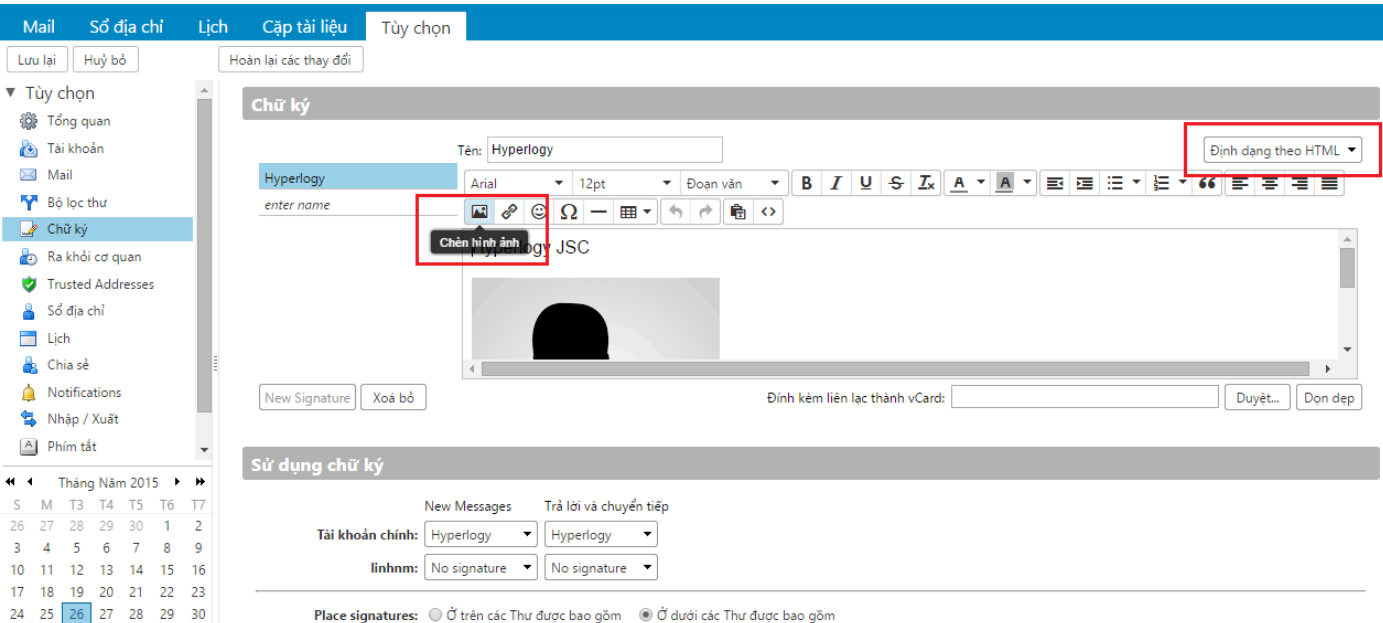

### **Tự động trả lời**

• Tự động trả lời thư trong một khoảng thời gian nhất định

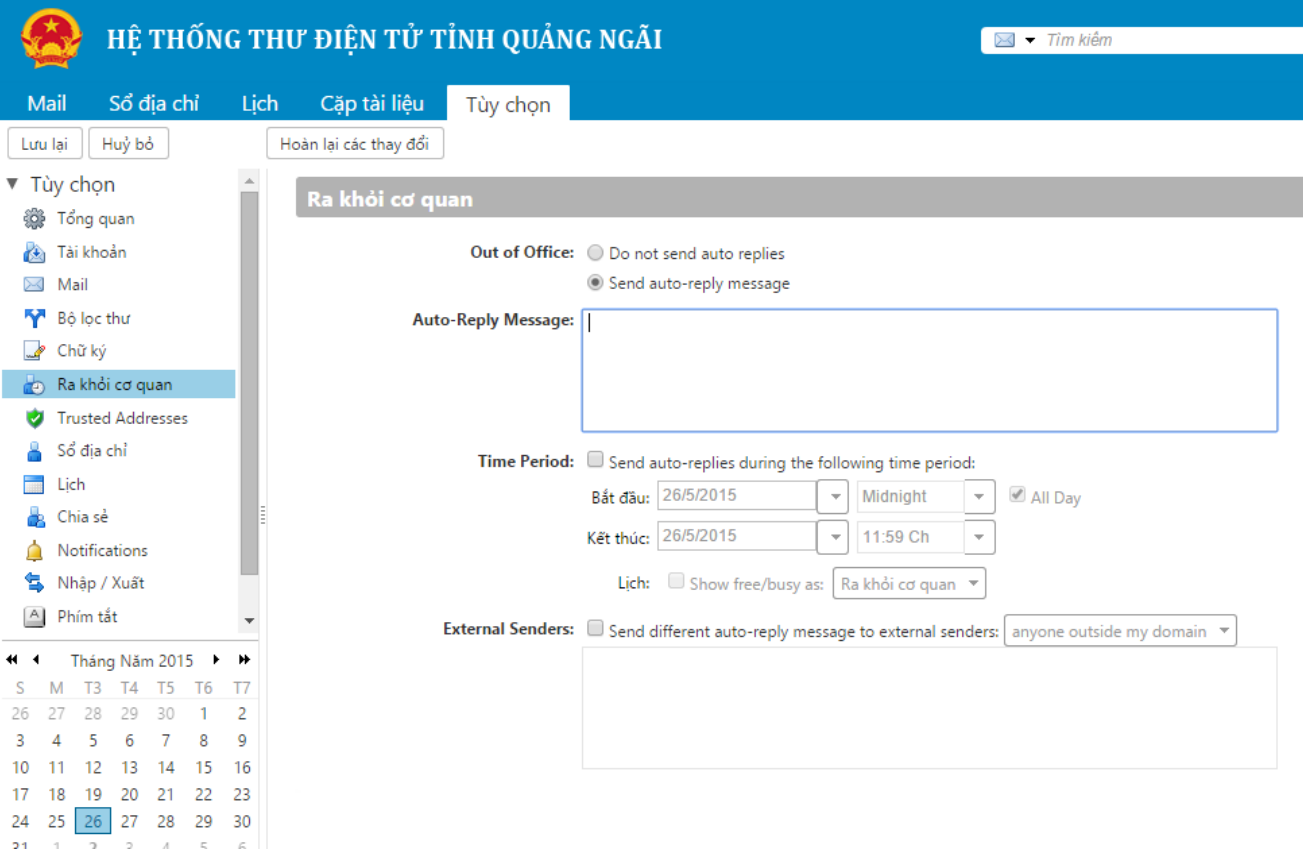

## **Cấu hình lịch**

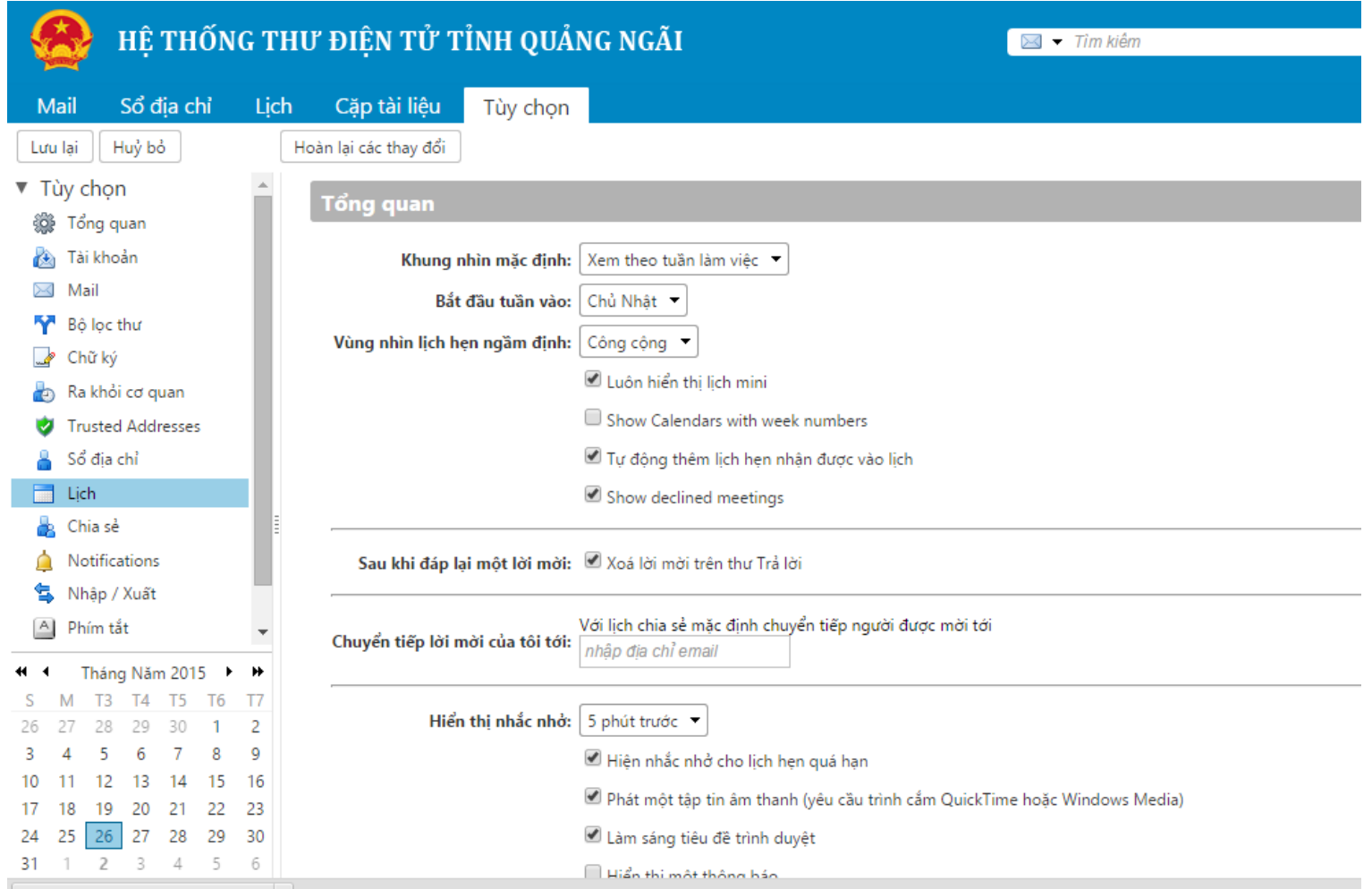

## **Cấu hình chia sẻ**

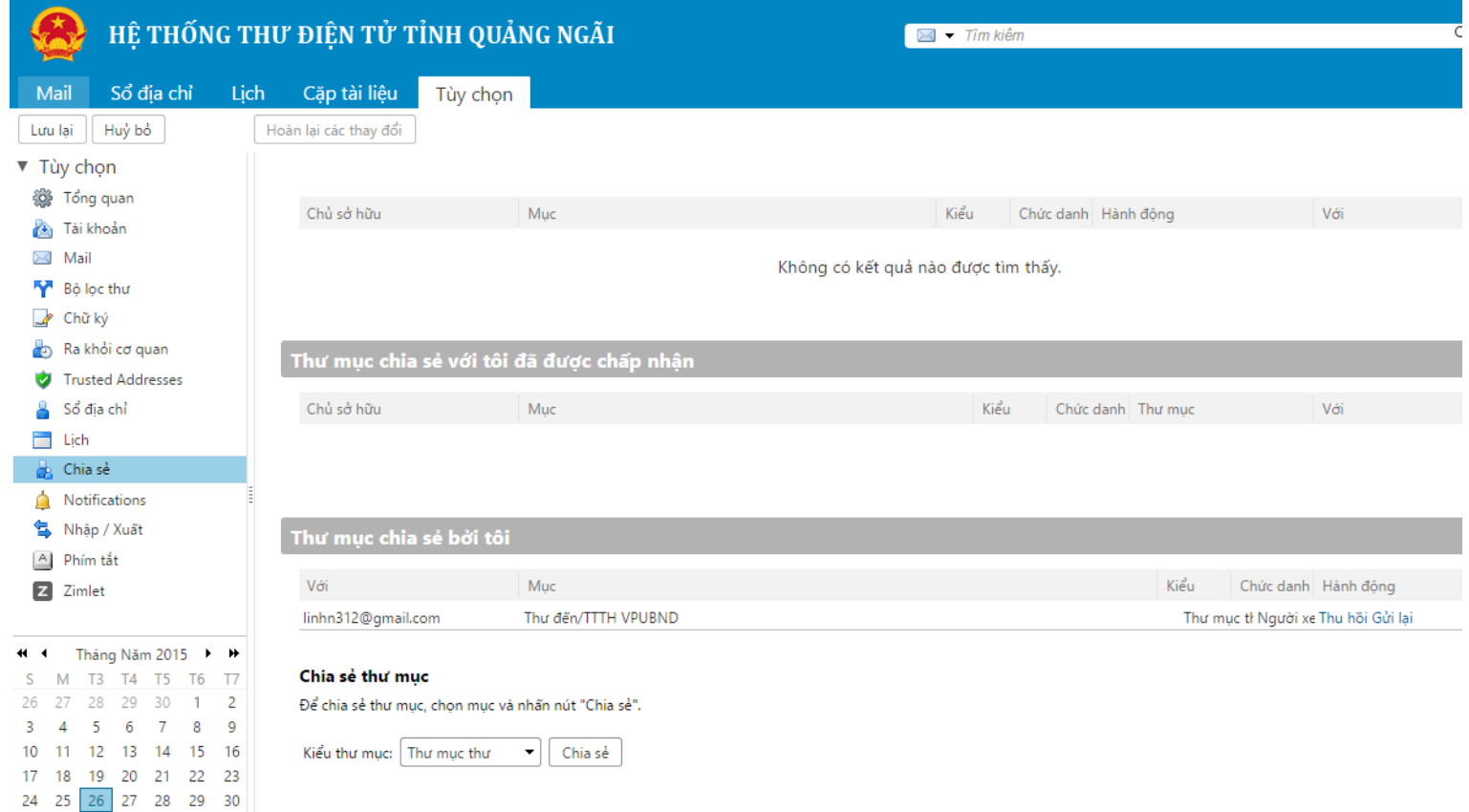

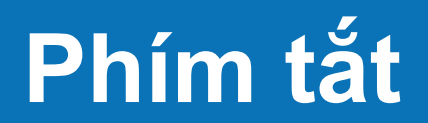

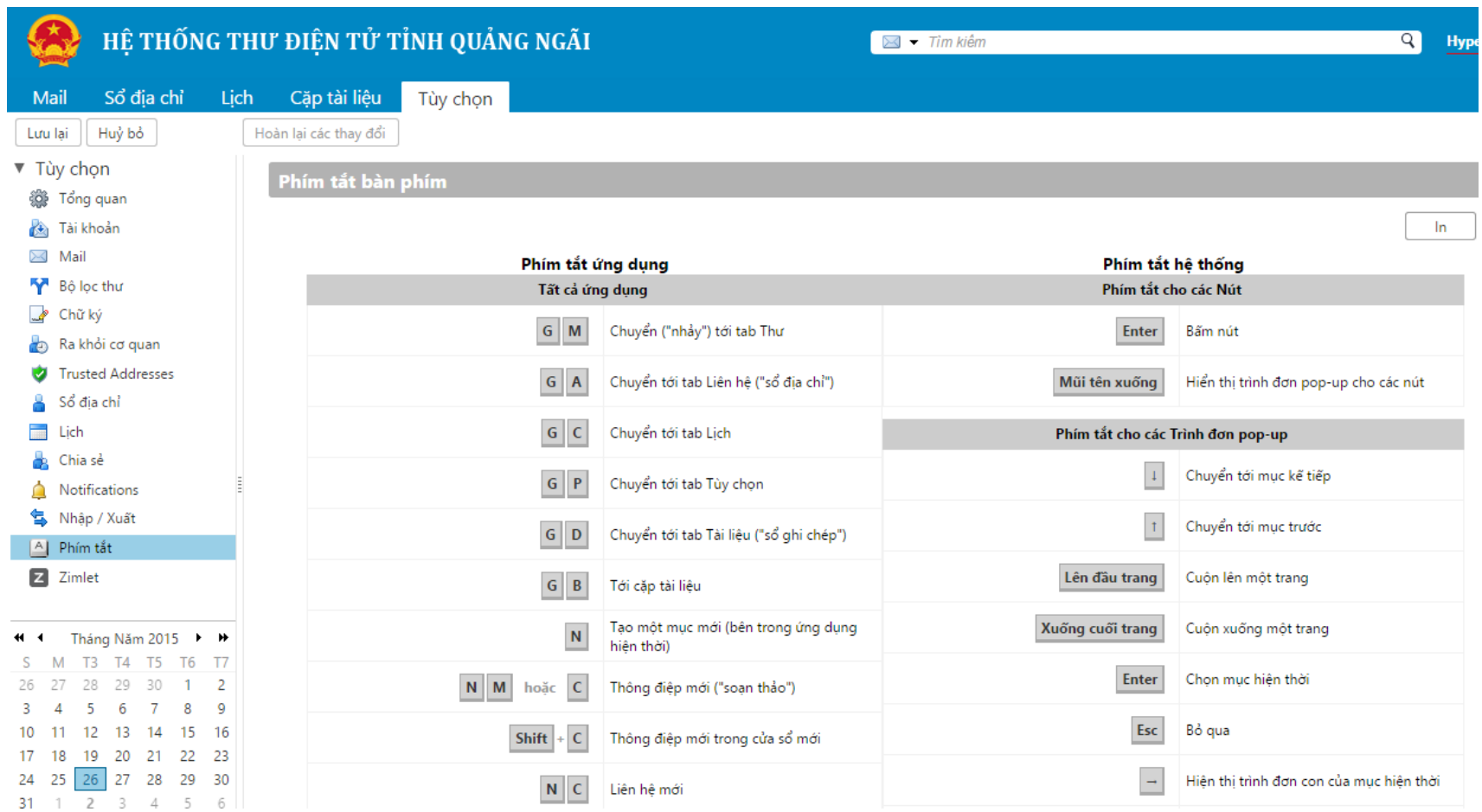

## **Sử dụng hệ thống thư điện tử với mail client**

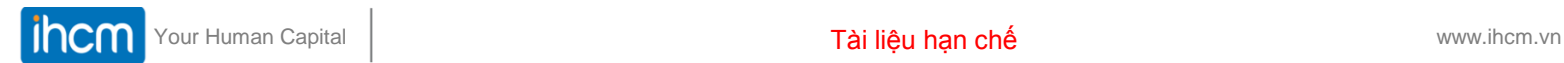

 $\bigcirc$ 

 $\mathbb{G}$ 

 $\Omega$ 

 $\%$ 

 $\binom{1}{12}$ 

## **Với hệ điều hành IOS**

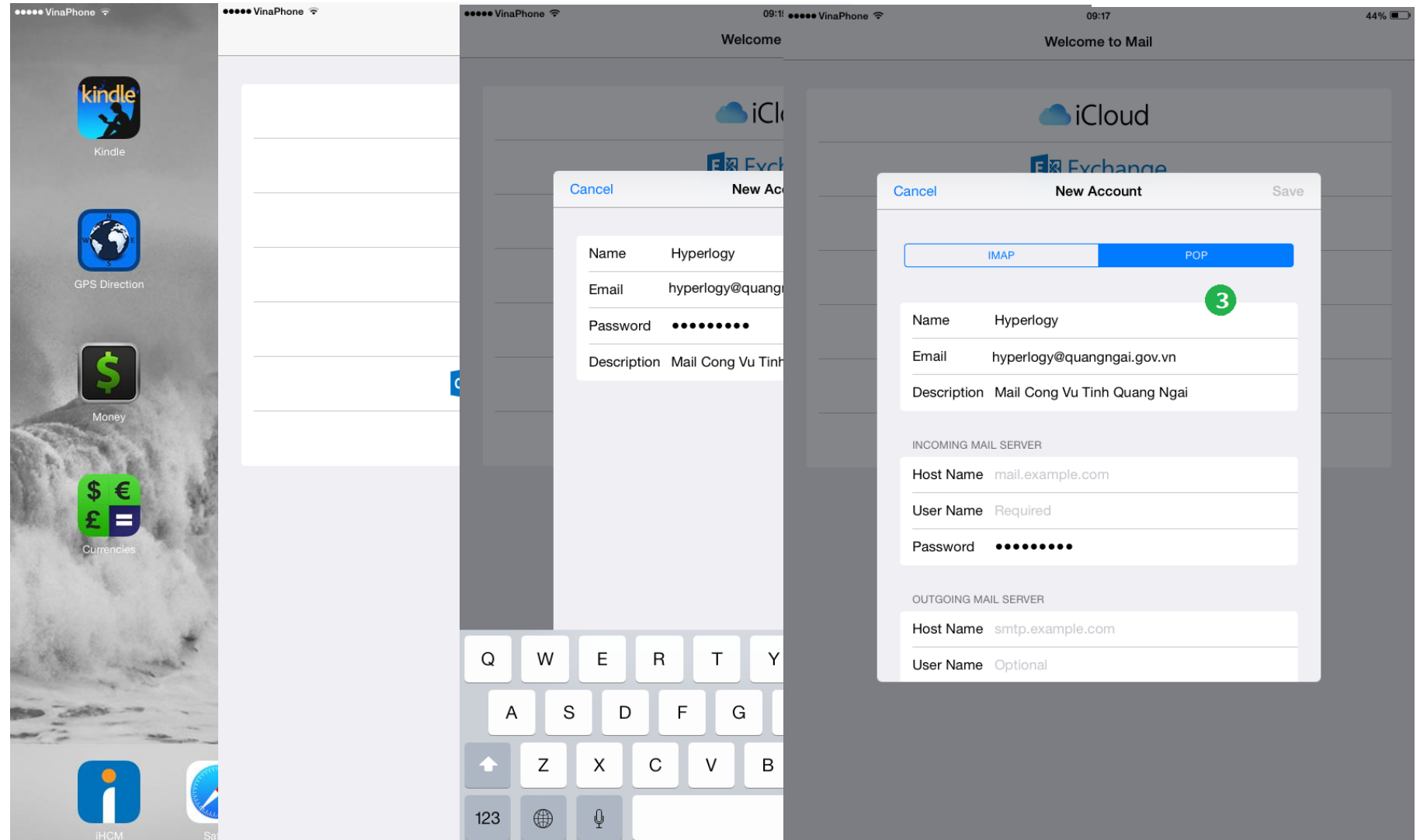

## **Với hệ điều hành IOS**

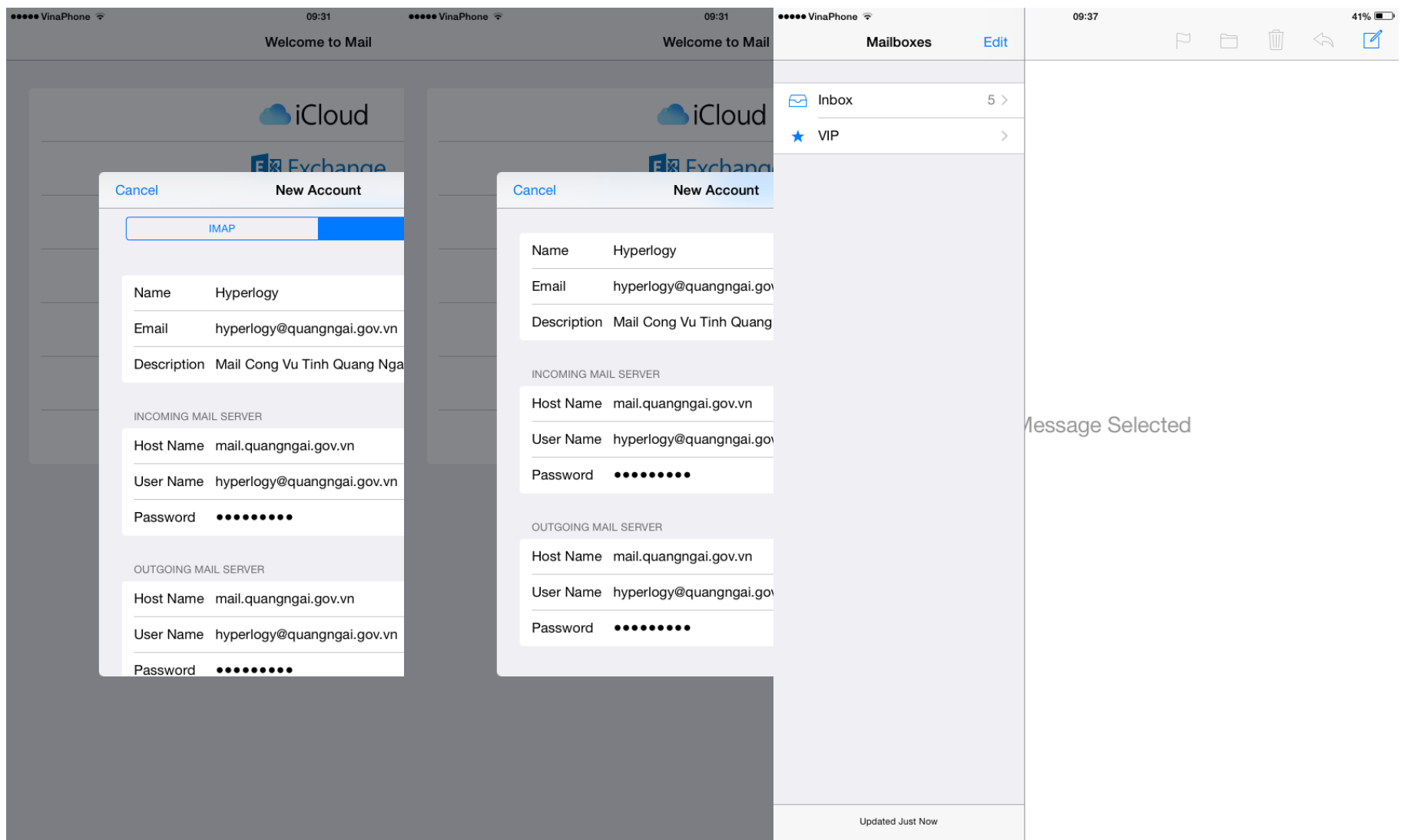

## **Với hệ điều hành Android**

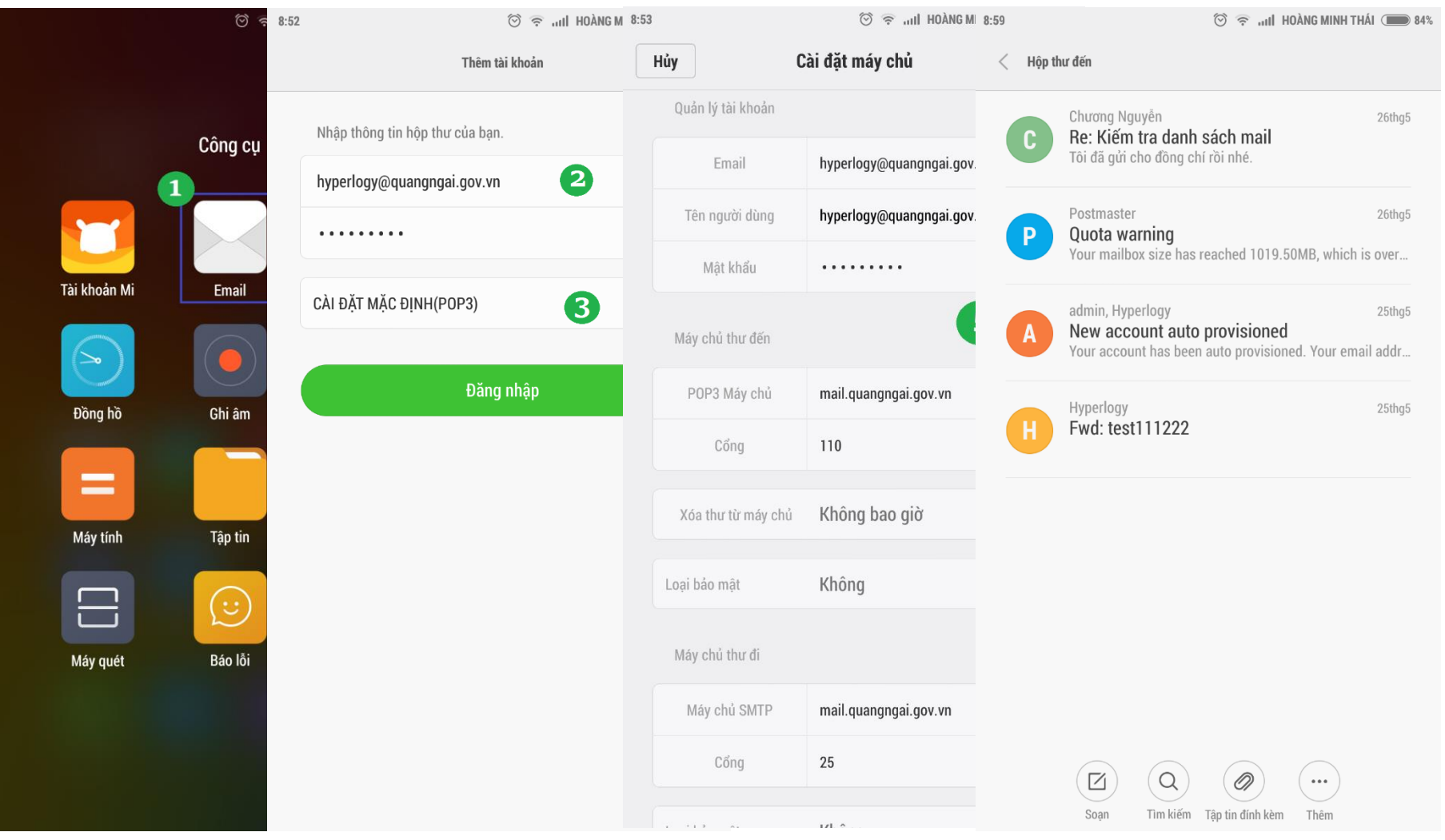

#### **Với Microsoft Outlook 2013**

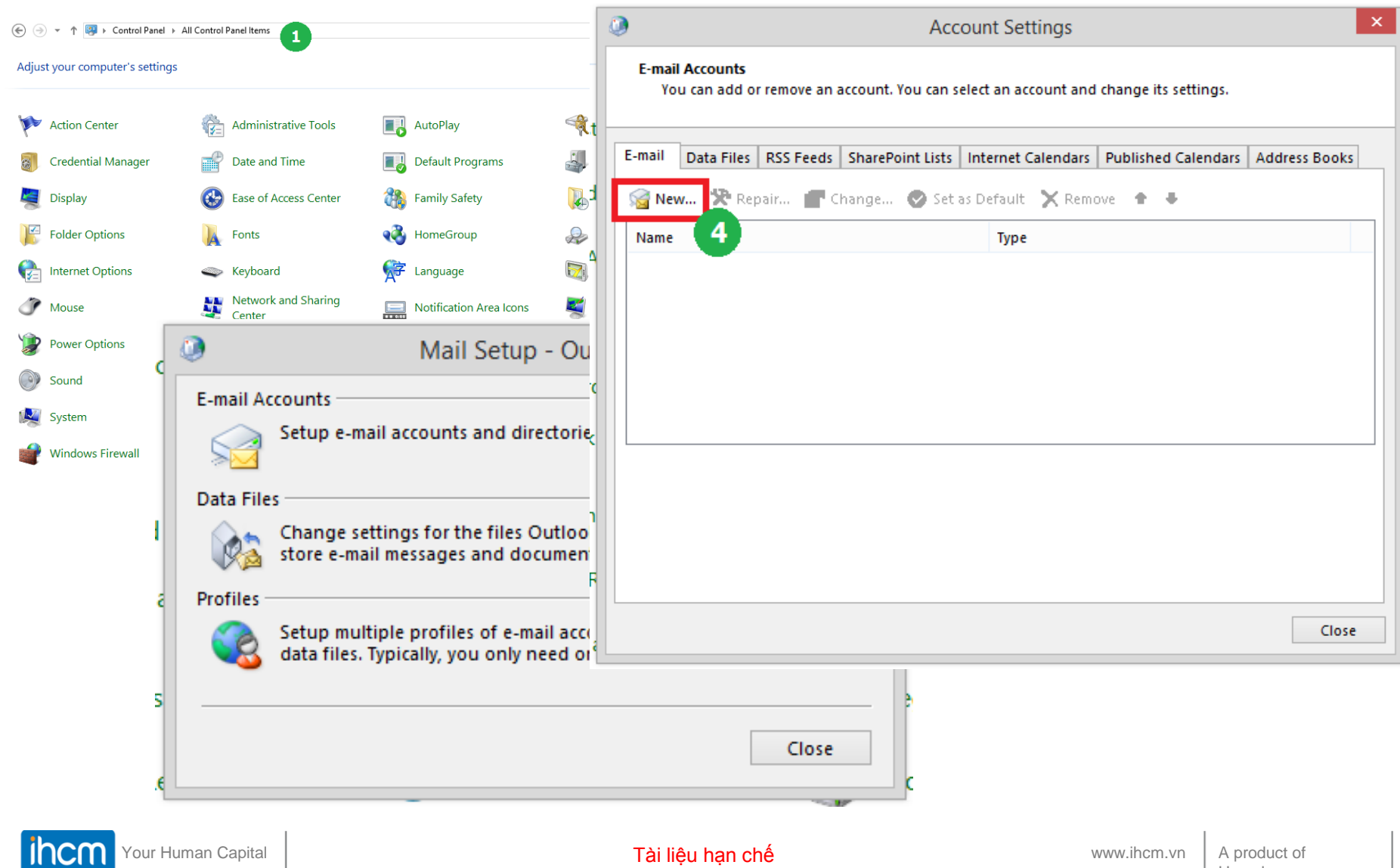

Hyperlogy

#### **Với Microsoft Outlook 2013**

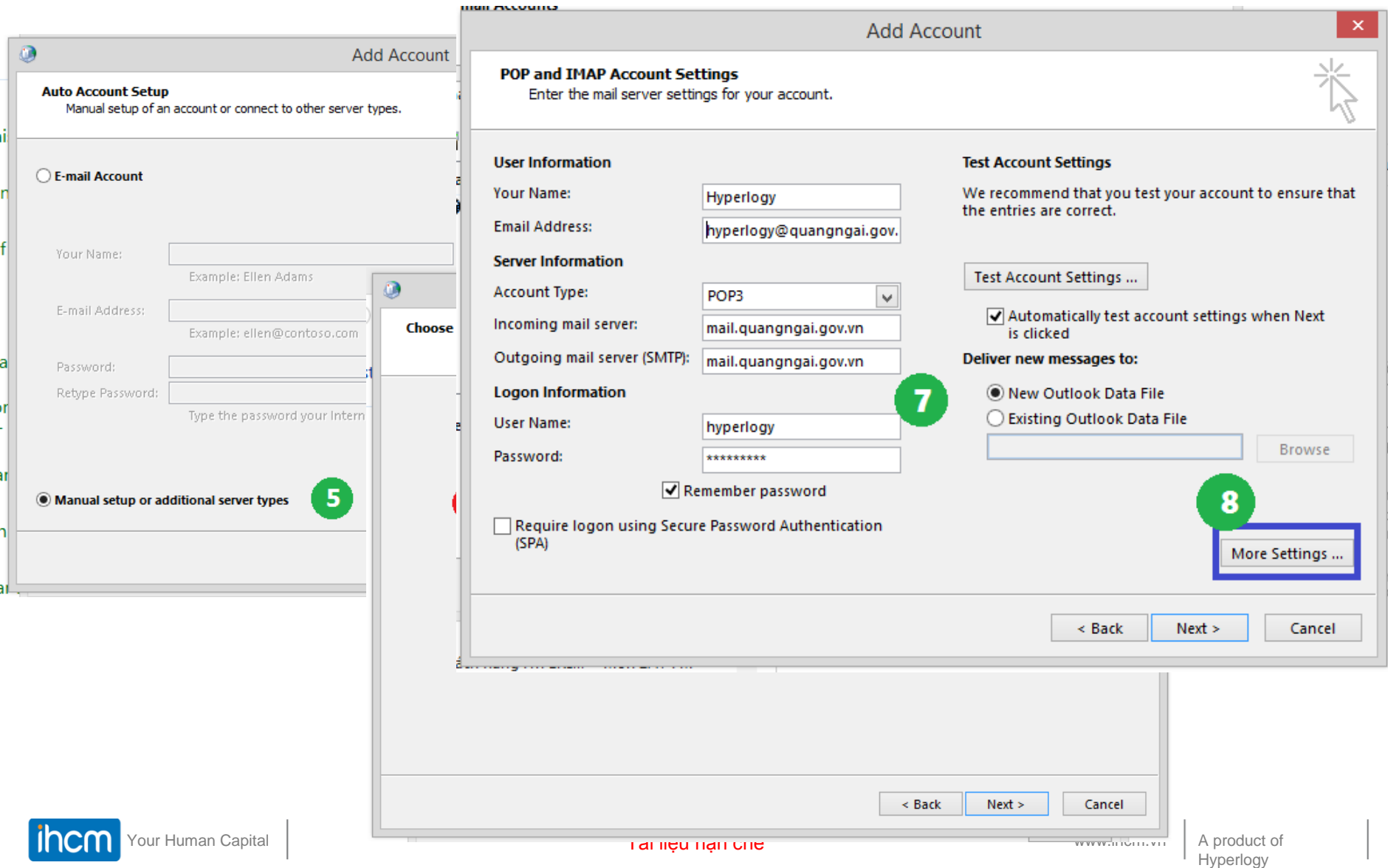

#### **Với Microsoft Outlook 2013**

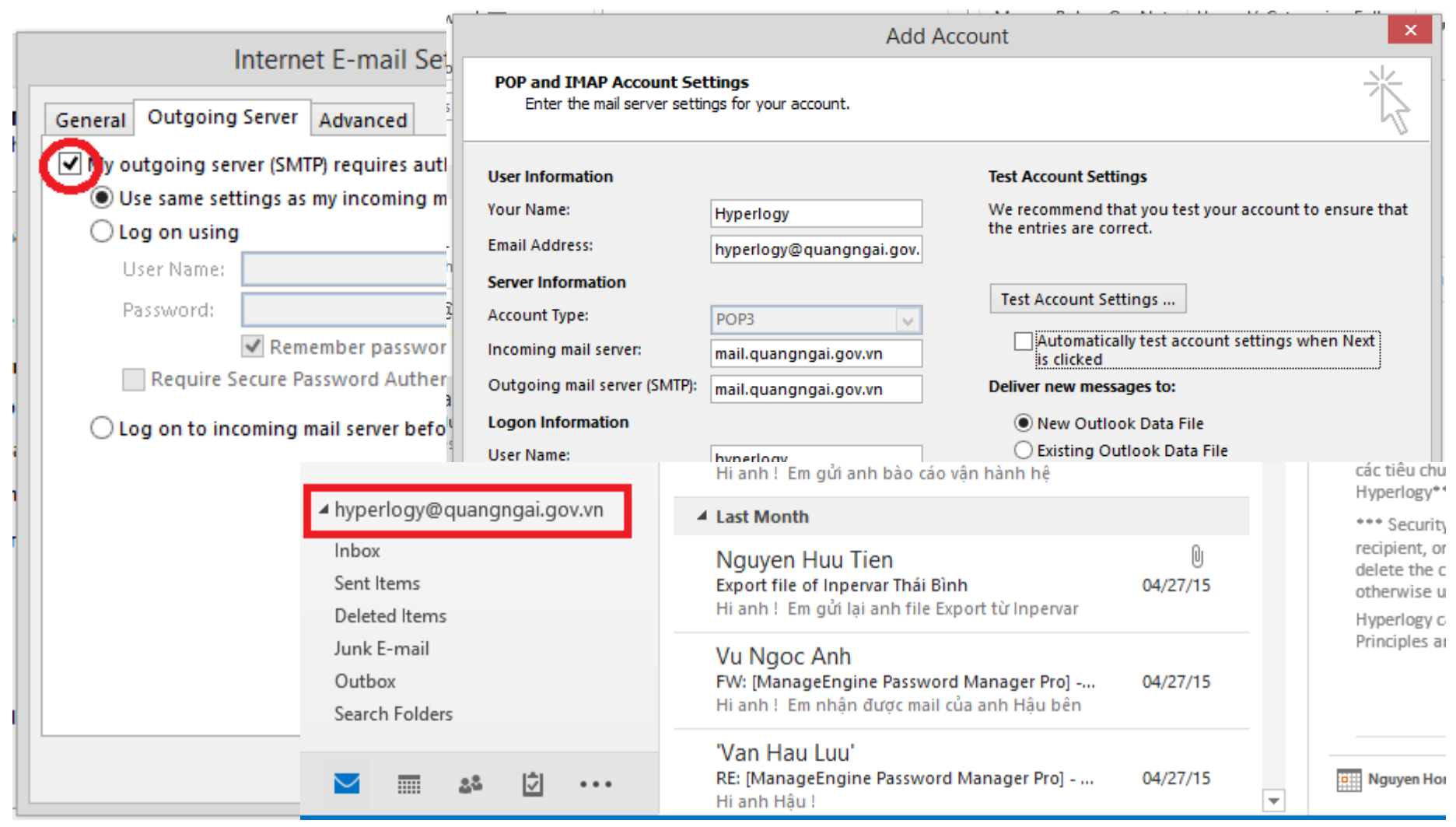

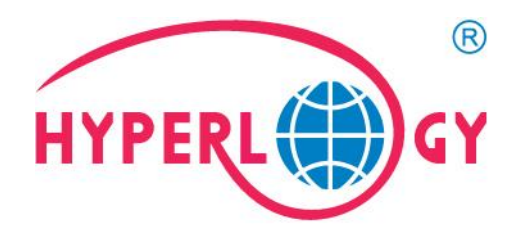

# **Trân trọng cảm ơn!**

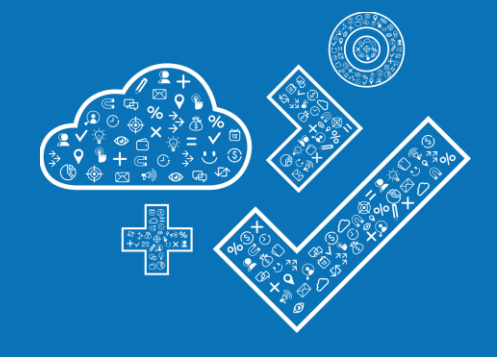

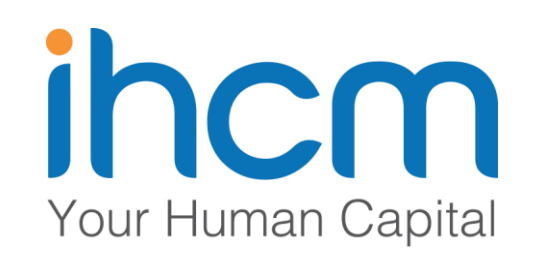

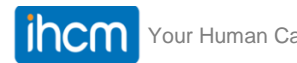

Your Human Capital www.ihcm.vn Tài liệu hạn chế